## MDS Quick Guide:

## MDS Vendor Portal

## Djf 8/4/18

The MDS Vendor Portal allows you to give the tools to your vendors to see how they are doing with your company in terms of sales, check the status of pending po's, and review open invoices that have been paid or are awating payment.

I also allow them to see how you paid off each invoice. Lastly for those who want it — vendors can submit invoices for po's that are outstanding and they will go into the EDI810 processing system allowing you to review and approve the charges then pay them.

Once a vendor is paid view the A/P transfer subsystem via a credit card they would get an email confirmation. Alternate if a check is sent they can be emailed the stubs and a copy of the check.

Pages can be customized for look and feel. This guide assumes the base portal.

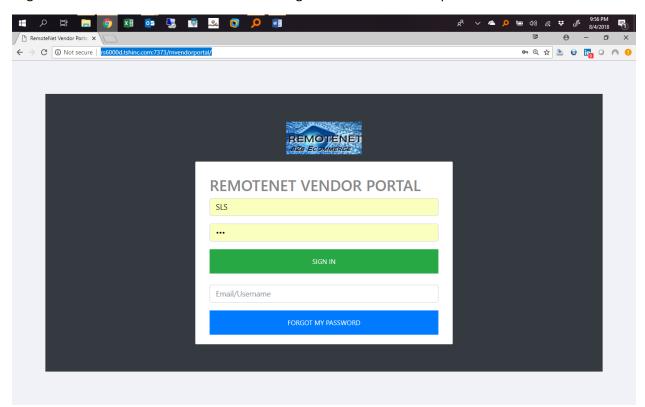

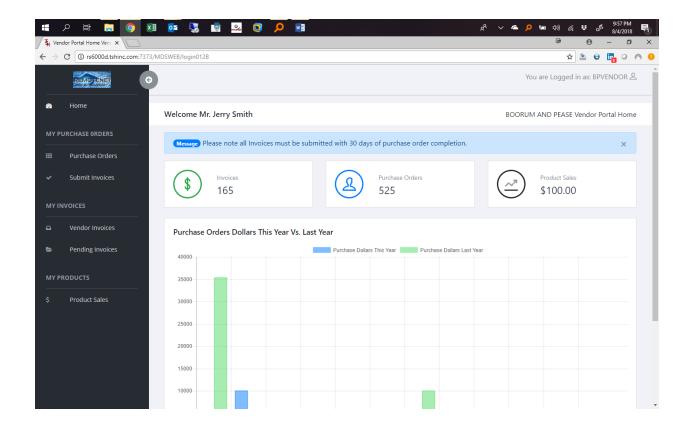

Homepage – total invoices/po's and sales dollars as well as purchase order dollarts this year vs last year

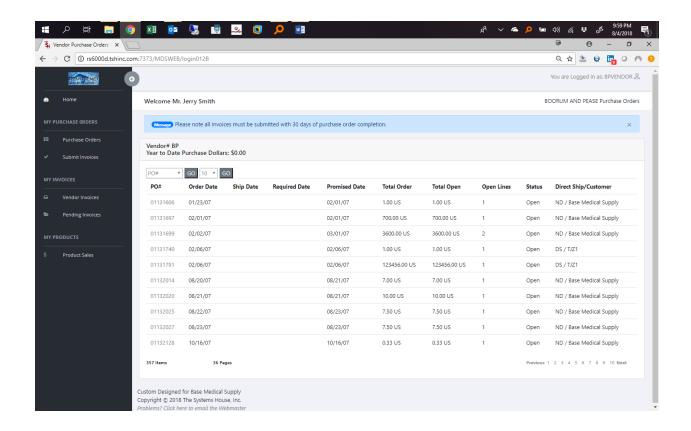

Open Purchase orders, with drill downs to details

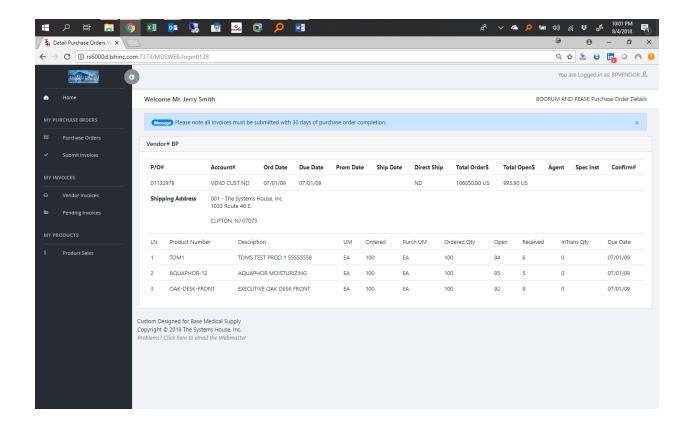

Purchase order details

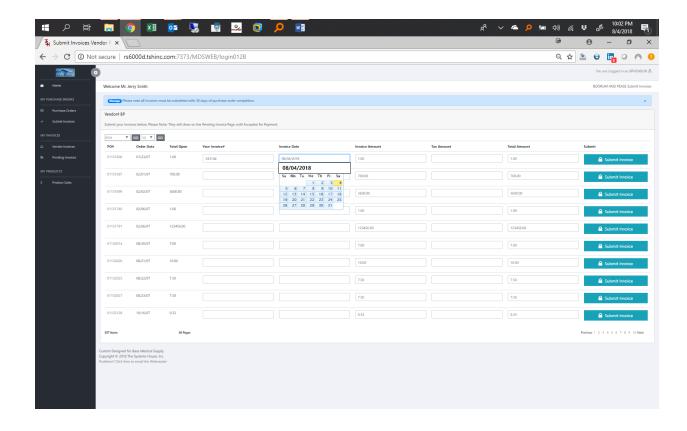

Submit your Vendor invoices – allows for total amount/tax and invoice date

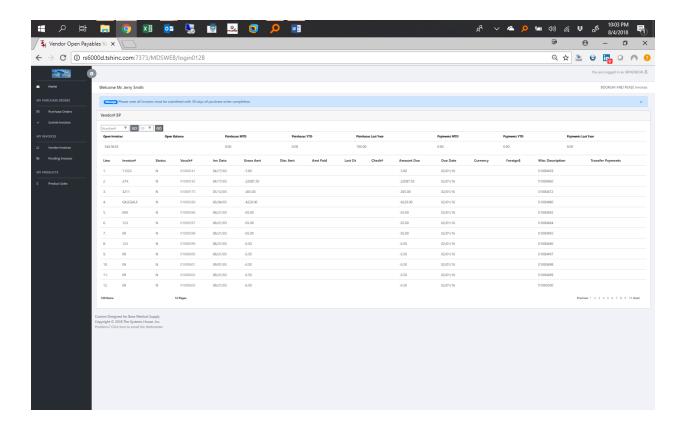

## **Vendor Invoices**

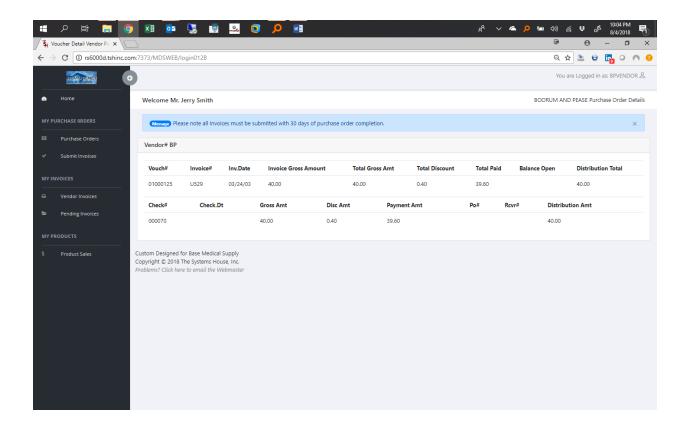

Detail of payments made on an Invoice / Check# and distribution amounts.

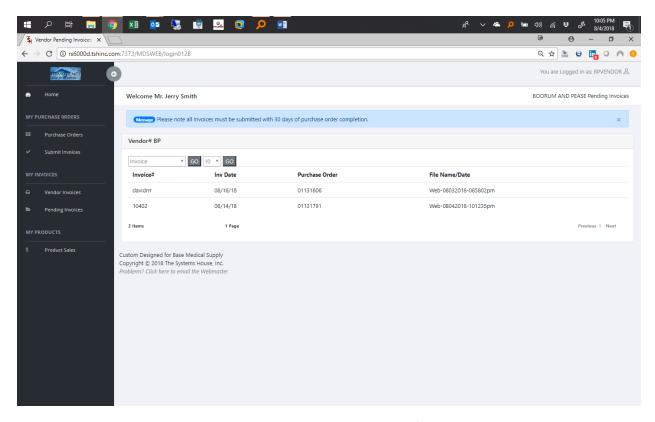

Pending Invoices that have been submitted only but not approved from the backend accounting team.

Once approved they will move to the vendor invoices page.

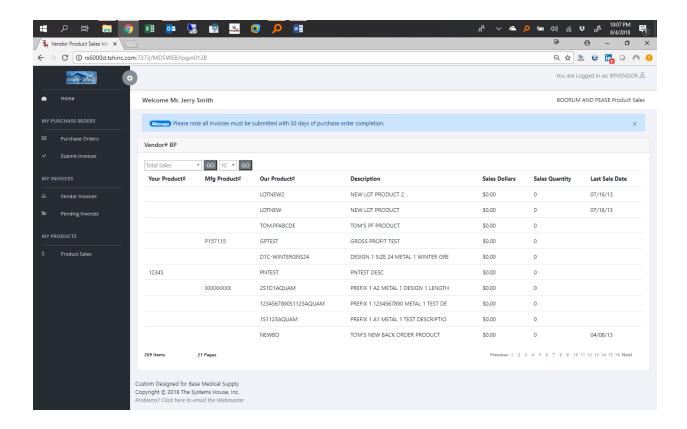

Product sales to see how much and what itms are selling both dollars and quantity.